# Configurar regras locais personalizadas de Snort no Snort2 no FTD

### **Contents**

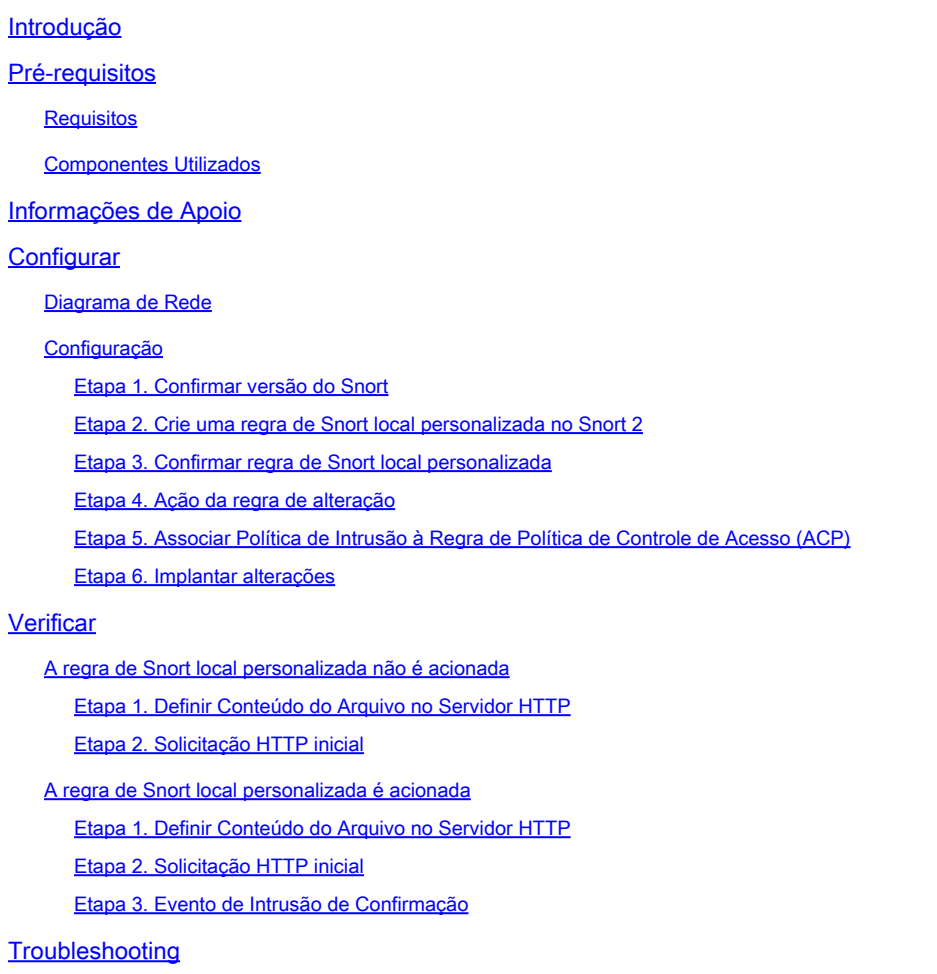

# Introdução

Este documento descreve o procedimento para configurar as Regras locais personalizadas de Snort no Snort2 no Firewall Threat Defense (FTD).

# Pré-requisitos

### Requisitos

A Cisco recomenda que você tenha conhecimento destes tópicos:

- Cisco Firepower Management Center (FMC)
- Firewall Threat Defense (FTD)

### Componentes Utilizados

As informações neste documento são baseadas nestas versões de software e hardware:

- Cisco Firepower Management Center para VMWare 7.4.1
- Cisco Firepower 2120 7.4.1

As informações neste documento foram criadas a partir de dispositivos em um ambiente de laboratório específico. Todos os dispositivos utilizados neste documento foram iniciados com uma configuração (padrão) inicial. Se a rede estiver ativa, certifique-se de que você entenda o impacto potencial de qualquer comando.

# Informações de Apoio

Regra de Snort Local Personalizada refere-se a uma regra definida pelo usuário que você pode criar e implementar no sistema de detecção e prevenção de intrusão Snort integrado ao FTD. Ao criar uma regra Snort local personalizada no Cisco FTD, você está essencialmente definindo um novo padrão ou conjunto de condições que o mecanismo Snort pode observar. Se o tráfego de rede corresponder às condições especificadas em sua regra personalizada, o Snort poderá executar a ação definida na regra, como gerar um alerta ou descartar o pacote. Os administradores usam regras locais personalizadas do Snort para lidar com ameaças específicas não cobertas pelos conjuntos de regras gerais.

Neste documento, você é apresentado como configurar e verificar uma Regra de Snort Local Personalizada projetada para detectar e descartar pacotes de resposta HTTP contendo uma string específica (nome de usuário).

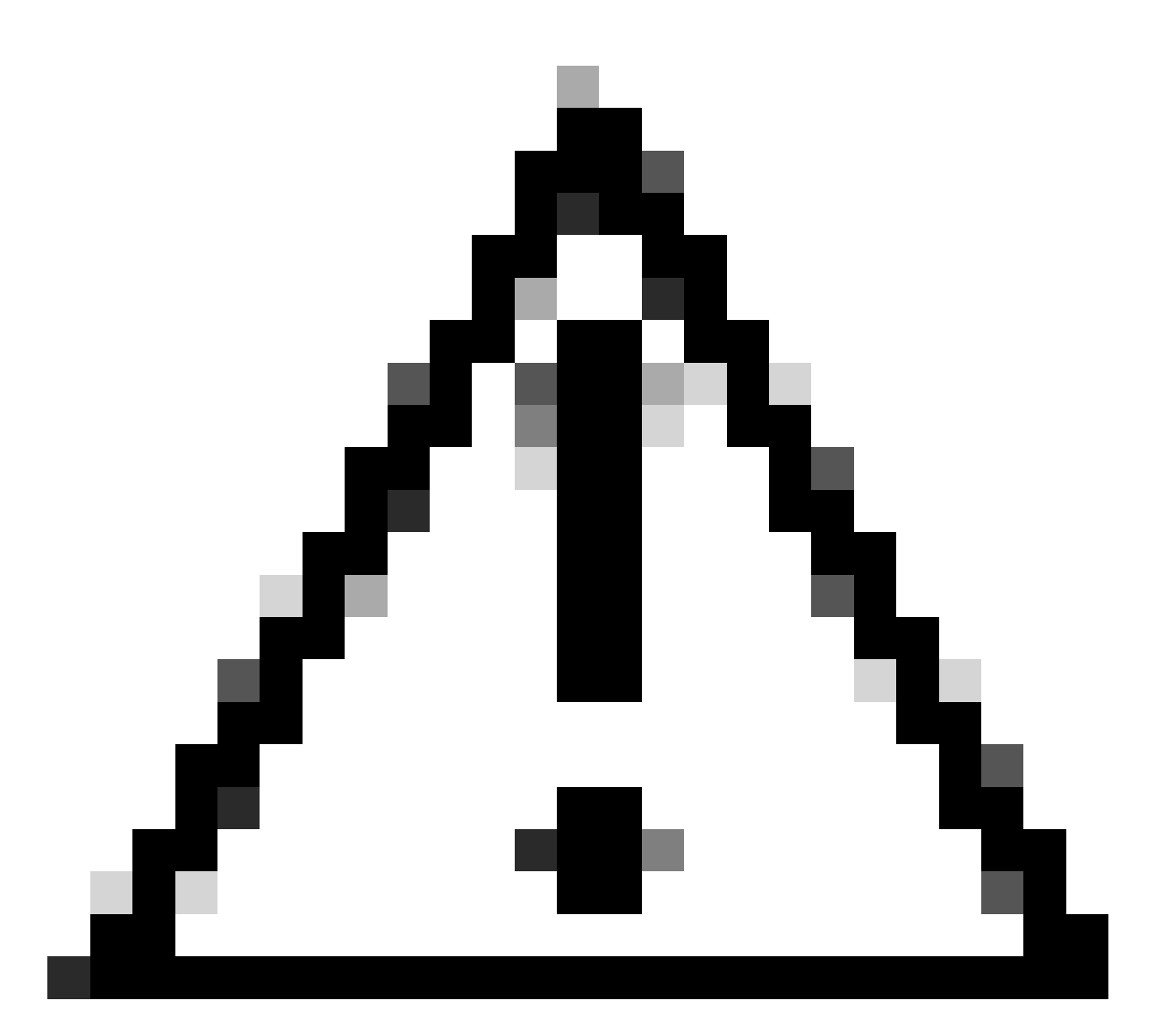

Cuidado: a criação de regras locais personalizadas de Snort e o fornecimento de suporte a elas não faz parte da cobertura de suporte do TAC. Portanto, este documento pode ser usado apenas como referência e peça que você crie e gerencie essas regras personalizadas a seu próprio critério e responsabilidade.

# **Configurar**

### Diagrama de Rede

Este documento introduz a configuração e a verificação da Regra de Snort Local Personalizada no Snort2 neste diagrama.

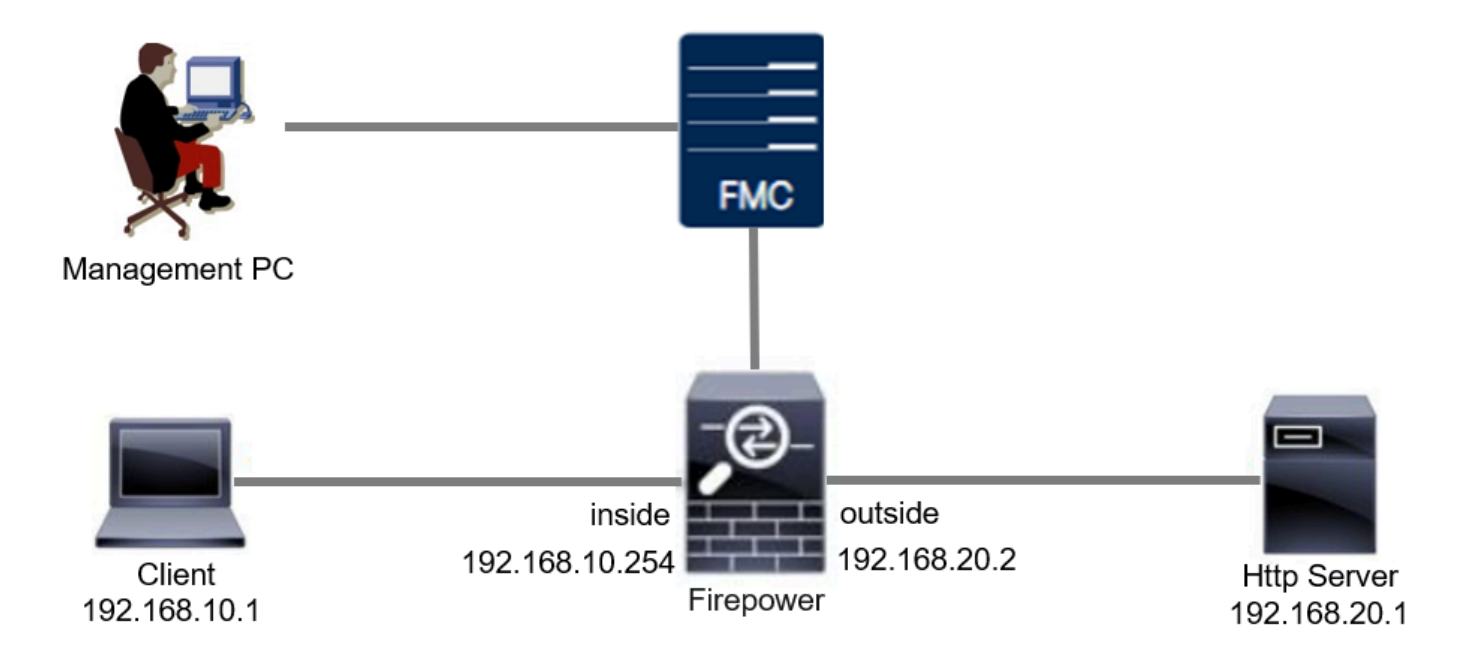

### Configuração

Esta é a configuração da Regra de Snort Local Personalizada para detectar e descartar pacotes de resposta HTTP contendo uma string específica (nome de usuário).

Etapa 1. Confirmar versão do Snort

Navegue até Devices > Device Management no FMC e clique na guia Device. A confirmação da versão de snort é Snort2.

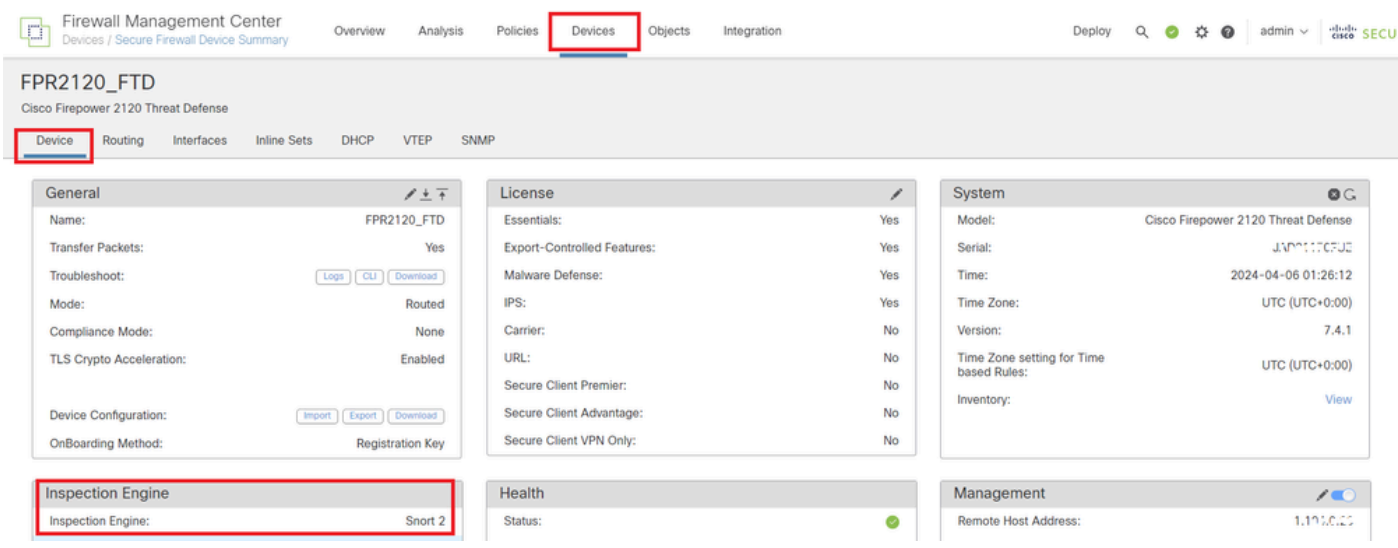

Versão do Snort

Etapa 2. Crie uma regra de Snort local personalizada no Snort 2

Navegue até Objects > Intrusion Rules > Snort 2 All Rules no FMC, clique no botão Create Rule.

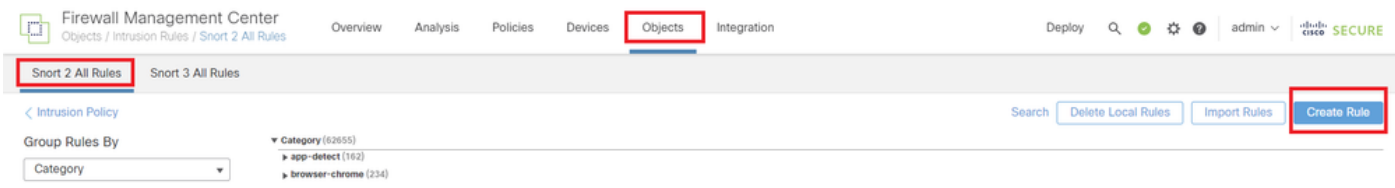

Criar Regra Personalizada

Insira as informações necessárias para a Regra de Snort Local Personalizada.

- Intrusão : custom\_http\_sig
- Ação : alerta
- Protocolo : tcp
- fluxo : Estabelecido, Para o cliente
- conteúdo : nome de usuário (dados brutos)

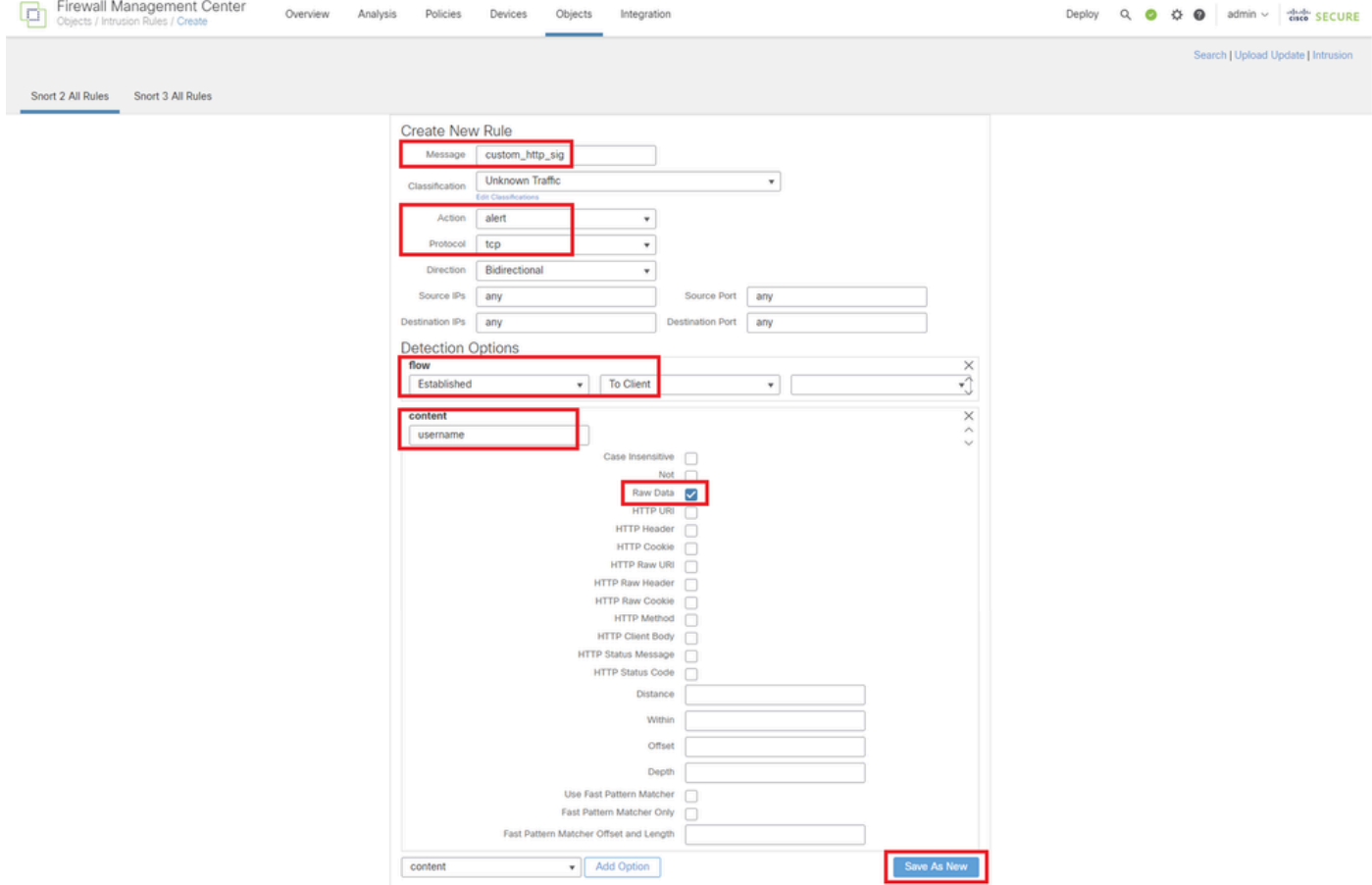

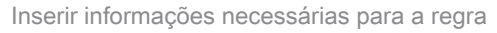

#### Etapa 3. Confirmar regra de Snort local personalizada

Navegue para Policies > Intrusion Policies no FMC, clique no botão Snort 2 Version.

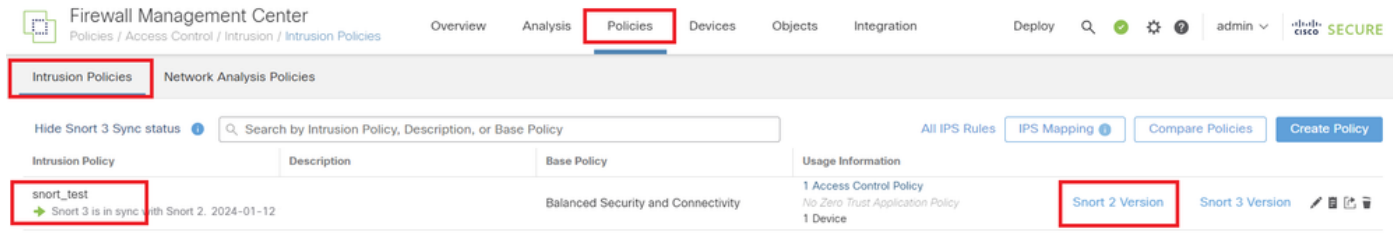

Confirmar regra personalizada

### Navegue até Rules > Category > local no FMC e confirme os detalhes de Custom Local Snort Rule.

| Firewall Management Center<br>p<br>Policies / Access Control / Intrusion / Edit Policy                              | Overview<br>Analysis<br>Policies<br>Integration<br>Devices<br>Objects                                                                                                  | cited <sup>e</sup> SECURE<br>Deploy<br>$\alpha$<br>娄<br>$\bullet$<br>Θ<br>admin $\vee$ |
|----------------------------------------------------------------------------------------------------|----------------------------------------------------------------------------------------------------|----------------------------------------------------------------------------------------|
| <b>Intrusion Policies</b><br><b>Network Analysis Policies</b>                                                       |                                                                                                    |                                                                                        |
| <b>Policy Information</b><br><b>Rules</b><br><b>Rules</b>                                                           |                                                                                                    | $<$ Back                                                                               |
| <b>Rule Configuration</b><br><b>Cisco Recommendations</b><br><b>Rule Content</b><br>> Advanced Settings<br>Category | Filter:<br>Category:"local"                                                                                                    | $\times$ 0                                                                             |
| hie-pot<br>> Policy Layers<br>indicator-compromise<br>indicator-obfuscation                                         | - 0 selected rules of 1<br>Dynamic State v<br>Rule State v<br>Event Filtering v<br>Alerting $\mathbf{v}$ Comments $\mathbf{v}$                                         | Policy<br>$\boldsymbol{\mathrm{v}}$                                                    |
| indicator-scan<br>indicator-shellcode<br>local                                                                      | GIID<br>SID<br>Message +<br>n<br>1000001 custom_http_sig                                                                                                    | ▼<br>$\begin{array}{c} \circ & \bullet \end{array}$<br>⊕<br>$\rightarrow$              |
| malware-backdoor<br>malware-cnc<br>malware-other                                                                    |                                                                                                    |                                                                                        |
| malware-tools<br>netbios<br>os-linux                                                                                | <b>Hide details</b><br>Suppressions (0)                                                                                                    | of $1$ $>$ $>$ $ $<br>K <<br>$\blacktriangle$<br>Add                                   |
| ns-mnhile<br>$\mathbf{F}$<br>Classifications                                                                        | Dynamic State (0)                                                                                                    | Add                                                                                    |
| Microsoft Vulnerabilities<br>Microsoft Worms<br>Platform Specific                                                   | Alerts (0)<br>Comments (0)                                                                                                    | <b>Add SNMP Alert</b><br>Add                                                           |
| Preprocessors<br>Priority                                                                                           | <b>Documentation</b>                                                                                                    |                                                                                        |
| <b>Rule Update</b>                                                                                                  | rule<br>alert tcp any any <> any any (sid:1000001; gid:1; flow:established,to_client; content:"username"; rawbytes; msg:"custom_http_sig"; classtype:unknown; rev:1; ) | $\star$                                                                                |

Detalhes da regra personalizada

#### Etapa 4. Ação da regra de alteração

Clique no botão State, defina o estado como Drop and Generate Events e clique no botão OK.

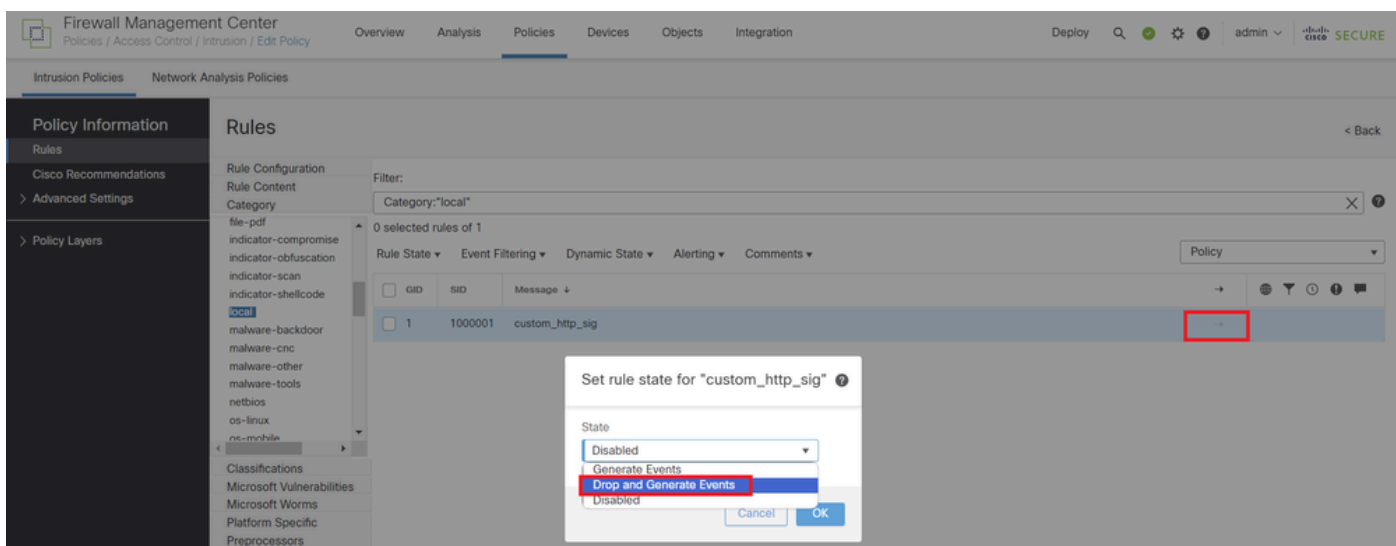

Alterar a ação da regra

Clique no botão Informações da política, clique no botão Confirmar alterações para salvar as alterações.

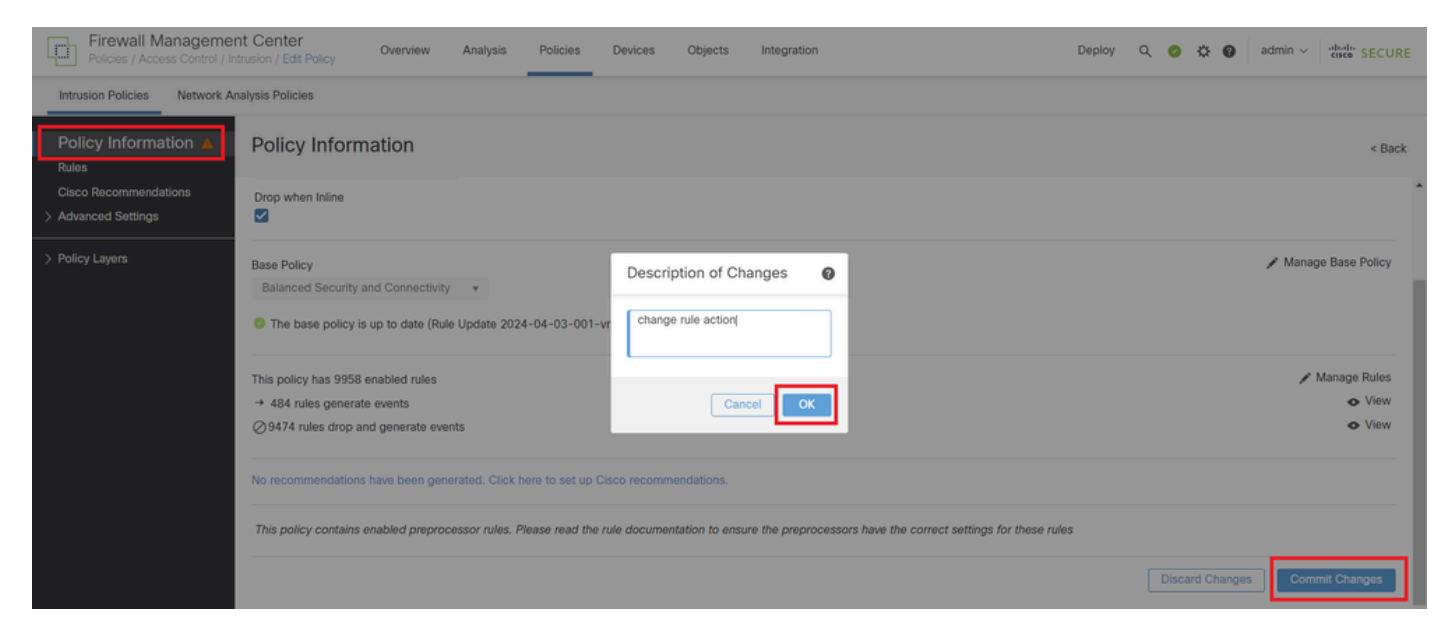

Confirmar alterações

Etapa 5. Associar Política de Intrusão à Regra de Política de Controle de Acesso (ACP)

Navegue para Policies > Access Control no FMC, associe Intrusion Policy ao ACP.

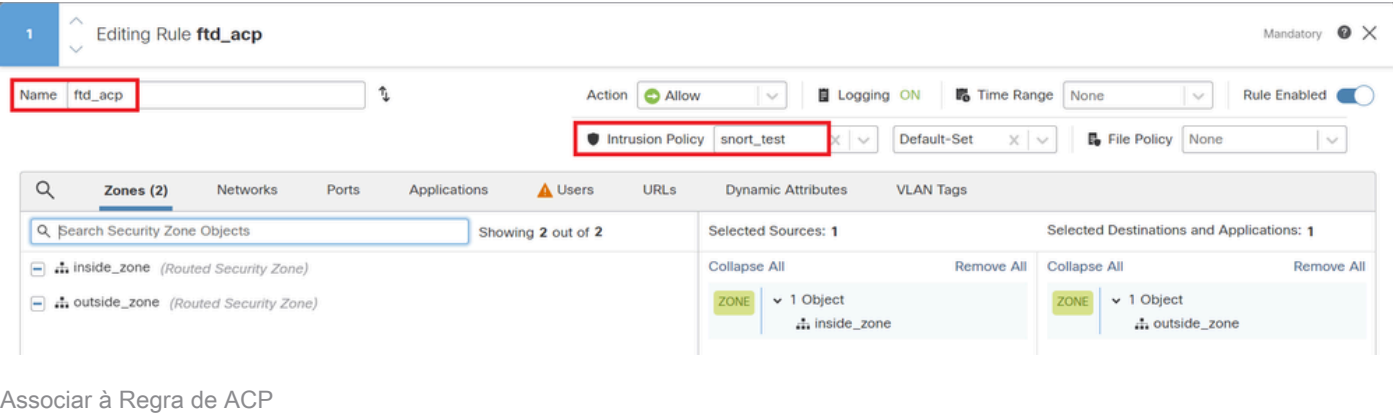

#### Etapa 6. Implantar alterações

#### Implante as alterações no FTD.

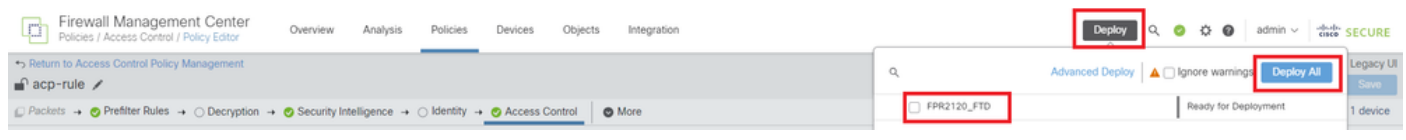

Implantar alterações

# Verificar

A regra de Snort local personalizada não é acionada

Etapa 1. Definir Conteúdo do Arquivo no Servidor HTTP

Defina o conteúdo do arquivo test.txt no lado do servidor HTTP como usuário.

Etapa 2. Solicitação HTTP inicial

Acesse o Servidor HTTP (192.168.20.1/test.txt) a partir do navegador do cliente (192.168.10.1) e confirme se a comunicação HTTP é permitida.

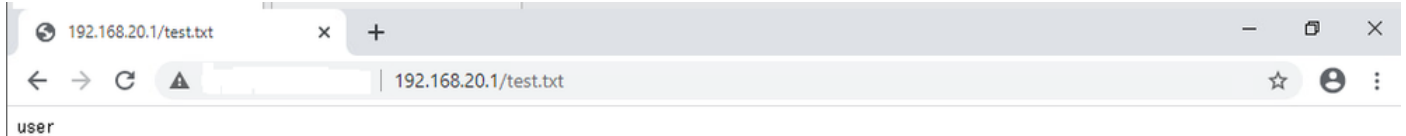

Solicitação HTTP inicial

### A regra de Snort local personalizada é acionada

Etapa 1. Definir Conteúdo do Arquivo no Servidor HTTP

Defina o conteúdo do arquivo test.txt no lado do servidor HTTP como nome de usuário.

Etapa 2. Solicitação HTTP inicial

Acesse o Servidor HTTP (192.168.20.1/test.txt) a partir do navegador do cliente (192.168.10.1) e confirme se a comunicação HTTP está bloqueada.

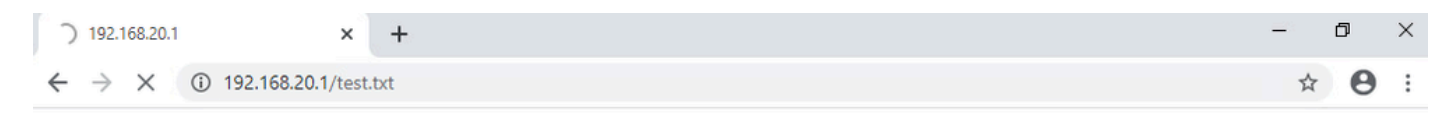

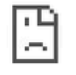

Solicitação HTTP inicial

Etapa 3. Confirmar evento de intrusão

Navegue para Analysis > Intrusions > Events no FMC, confirme se o evento de intrusão é gerado pela regra de snort local personalizada.

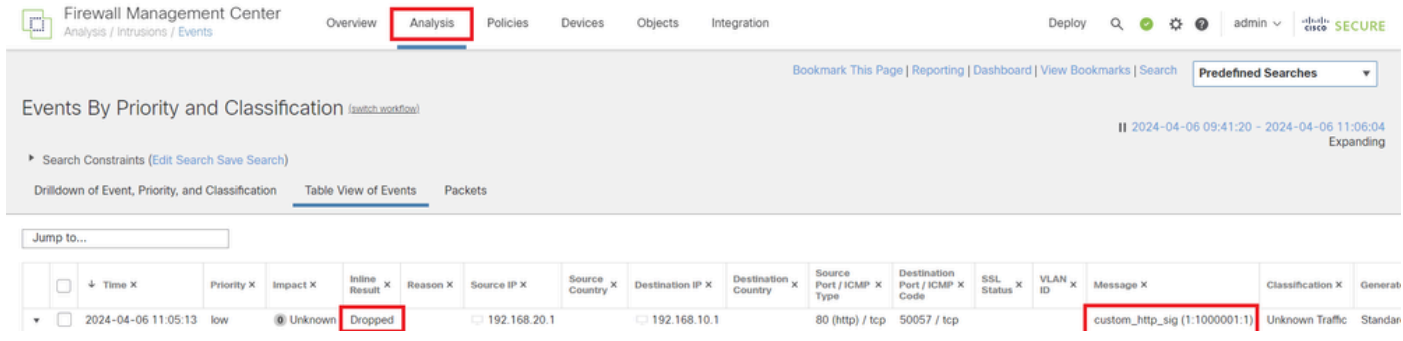

Evento de intrusão

#### Clique na guia Packets e confirme os detalhes do Intrusion Event.

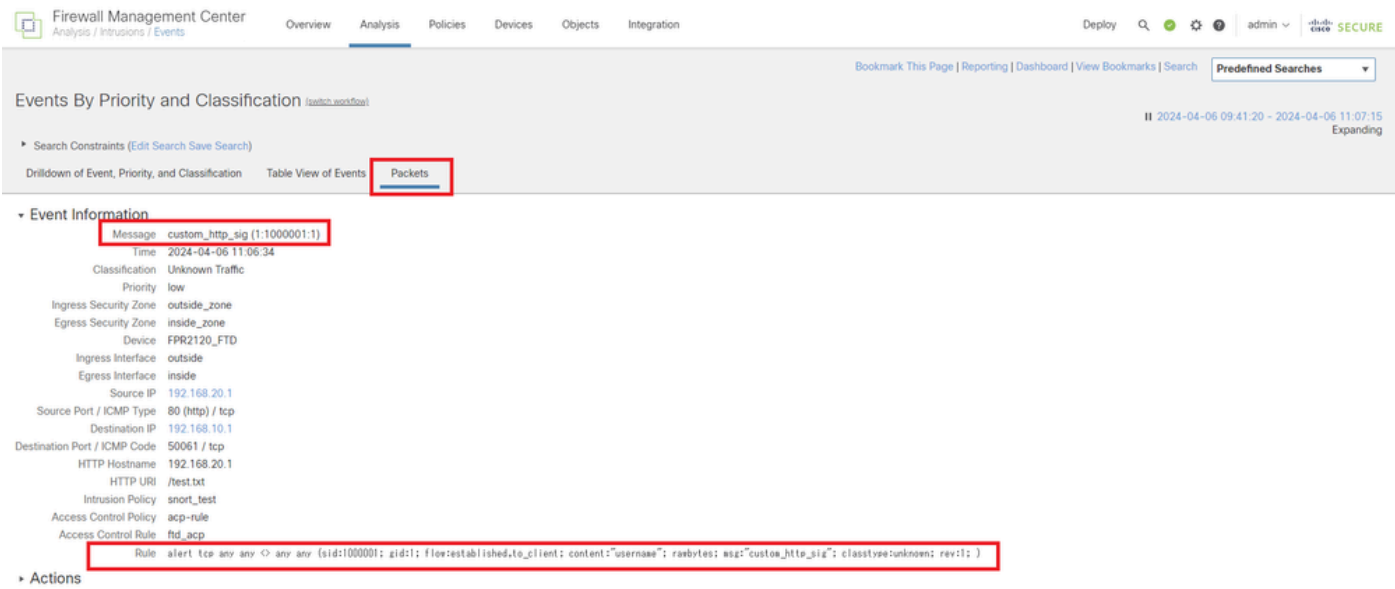

Detalhes do evento de intrusão

# **Troubleshooting**

Execute system support trace o comando para confirmar o comportamento no FTD. Neste exemplo, o tráfego HTTP é bloqueado pela regra IPS (gid 1, sid 1000001).

#### <#root>

>

**system support trace**

```
Enable firewall-engine-debug too? [n]: y
Please specify an IP protocol: tcp
Please specify a client IP address: 192.168.10.1
Please specify a client port: 
Please specify a server IP address: 192.168.20.1
Please specify a server port:
```
192.168.20.1-80 - 192.168.10.1-50075 6 AS 1-1 CID 0 Firewall: allow rule, '

**ftd\_acp**

', allow 192.168.20.1-80 - 192.168.10.1-50075 6 AS 1-1 CID 0

**IPS Event**

:

**gid 1**

,

**sid 1000001**

, drop

192.168.20.1-80 - 192.168.10.1-50075 6 AS 1-1 CID 0 Snort id 3, NAP id 2, IPS id 1, Verdict BLOCKFLOW 192.168.20.1-80 - 192.168.10.1-50075 6 AS 1-1 CID 0 ===>

**Blocked by IPS**

#### Sobre esta tradução

A Cisco traduziu este documento com a ajuda de tecnologias de tradução automática e humana para oferecer conteúdo de suporte aos seus usuários no seu próprio idioma, independentemente da localização.

Observe que mesmo a melhor tradução automática não será tão precisa quanto as realizadas por um tradutor profissional.

A Cisco Systems, Inc. não se responsabiliza pela precisão destas traduções e recomenda que o documento original em inglês (link fornecido) seja sempre consultado.